## ابتدا نرم افزار زیر با کامپیوتر دانلود و اجراء کنید

## و طبق تصویر پیش بروید

<https://goo.gl/PeBa1A>

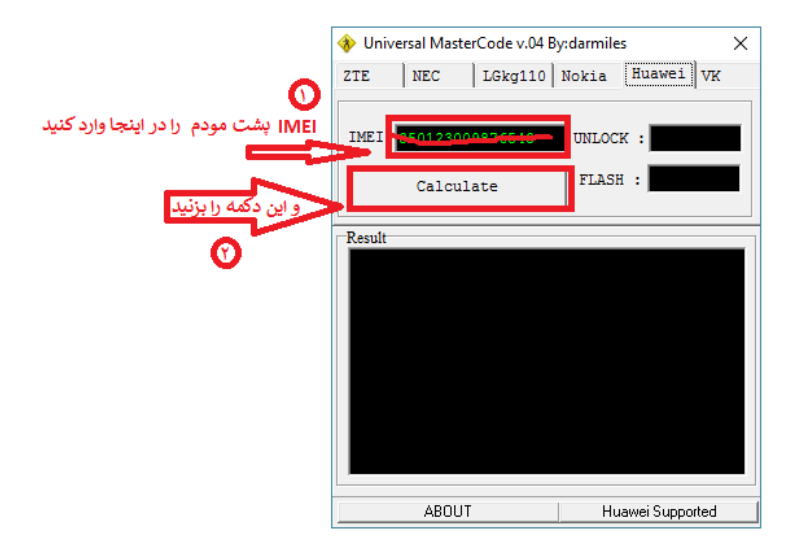

## توجه حتما IMEI رو دستی وارد کنید

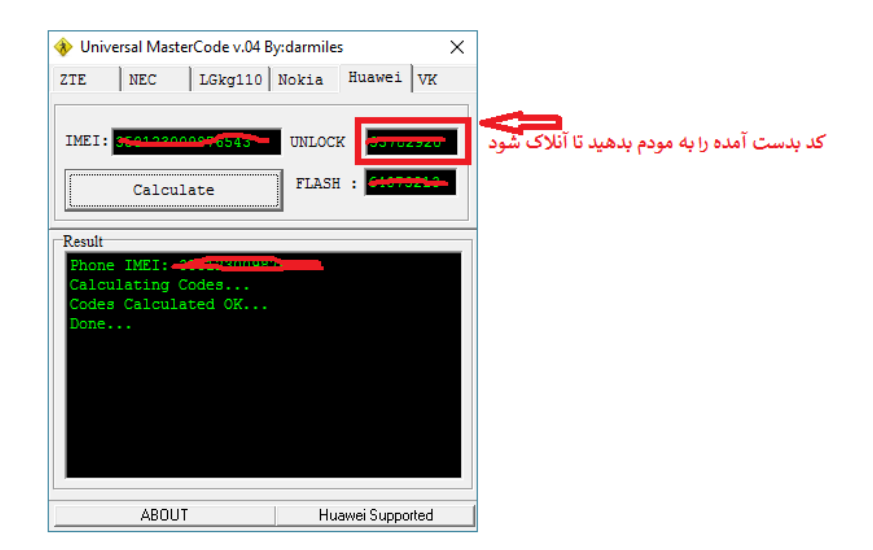

توجه : در این قسمت هم حتما کد بدست آمده رو میخایم به مودم بدیم دستی بدیم چون حساس میباشد